## 二代校园无线网使用说明

新的 SSID: Tsinghua-IPv4、Tsinghua-IPv6 上网方法与原 SSID: Tsinghua 和 Tsinghua-5G 上网方法相同,目前发现有一些移动设备连接这两个 SSID 时不能弹出登陆页面,无法 上网,所以建议优先使用 Tsinghua-Secure

SSID Tsinghua-Secure 使用方法如下:

1.登陆 usereg.tsinghua.edu.cn 使用网络账号和密码登陆,点击"**自注册及修改口令"**:

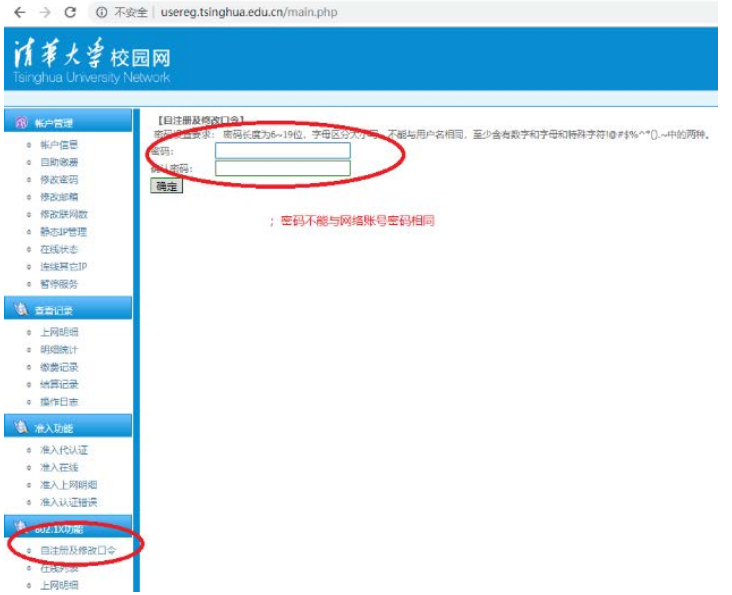

2. 输入用户名和密码,如下图所示:

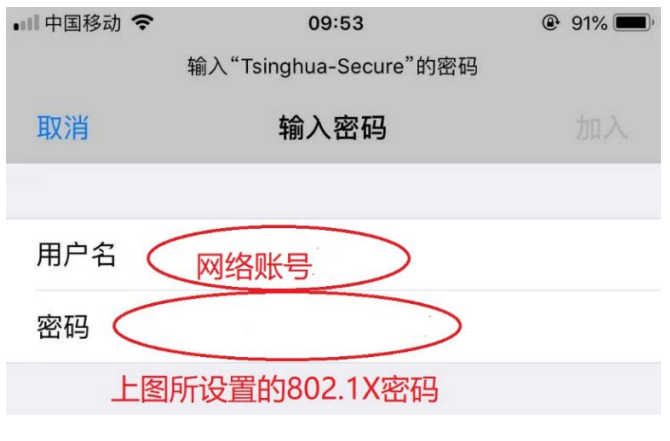

更多请查阅:<http://its.tsinghua.edu.cn/info/zxrd/1912>

使用过程中,如有问题请联系信息化技术中心服务热线:010-62784859